# **XBee/XBee‐PRO Code Development**

## **Contents**

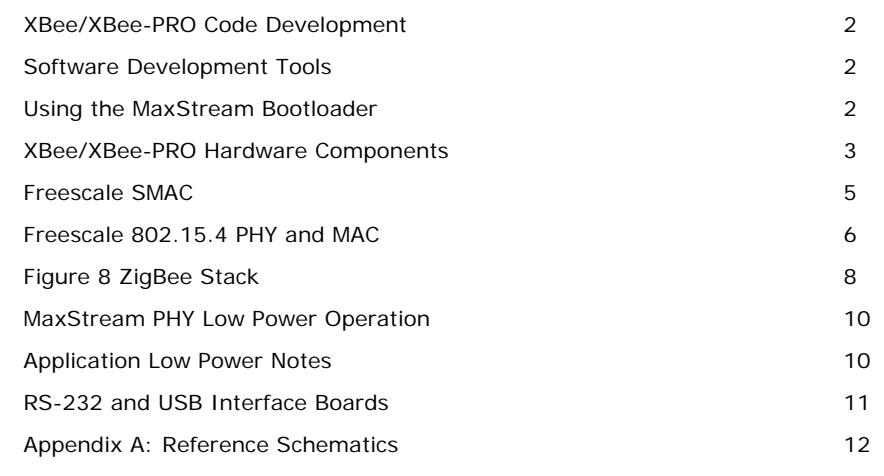

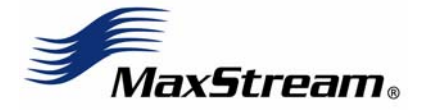

Technical Support Live Chat: [www.maxstream.net](http://www.maxstream.net/) E-mail: rf-xperts@maxstream.net Phone: (801) 765-9885 M100320 [2006.05.15]

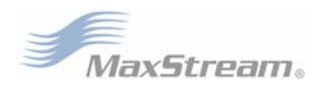

## <span id="page-1-0"></span>**XBee/XBee-PRO Code Development**

Three methods of software development are available to customers wanting to develop their own application to the XBee or XBee-PRO Module. Customer applications should be written to interface to one of the following software interfaces:

- Freescale-provided SMAC
- Freescale 802.15.4 PHY and MAC
- Figure 8 ZigBee stack

The software can be downloaded from Freescale's website [[www.freescale.com\]](http://www.freescale.com/). This manual will discuss how to interface the XBee module to each piece of code and how the XBee and XBEE-PRO interface with MaxStream XBIB and XBIB-DEV interface boards.

## **Software Development Tools**

Software development for the XBee or XBee-PRO Module should be done using the Metrowerks CodeWarrior Development Studio for HC(S)08 Microcontrollers. When developing using the "Freescale-provided SMAC" method, the free version (version CWX-H08-SE) may suffice. All other development most likely should be done using CodeWarrior version CWS-H08-C64K-CX. Other versions of CodeWarrior include simulation and additional development tools; however, the cited CodeWarrior versions support the minimum requirements. The Freescale Software is available for download at the following URL: [www.freescale.com/codewarrior.](http://www.freescale.com/codewarrior)

Two tools exist for downloading code to the XBee or XBee-PRO Modules. A "P&E Microsystems, Inc. USB HCS08/HCS12 Multilink" programmer/debugger [[www.pemicro.com](http://www.pemicro.com/)] can be used to program the modules. All MaxStream XBIB interface boards contain a six-pin header that will interface to this programmer.

Alternatively, the MaxStream X-CTU software [[www.maxstream.net\]](http://www.maxstream.net/) can be used to program the modules through the serial port using the DIN/CONFIG, DOUT, RTS and DTR/PIN\_SLEEP lines. The X-CTU Software interacts with the MaxStream Bootloader to program the remaining sectors of flash. Programming with the Multilink programmer/debugger will permanently erase the MaxStream Bootloader.

## **Using the MaxStream Bootloader**

XBee and XBee-PRO Modules ship with the MaxStream Bootloader. The Bootloader sector contains a unique 64-bit serial number and calibration information for each module. The stored calibration values allow the XBee-PRO Modules to achieve 18 dBm power output. If the Multilink programmer is used to program the modules, stored calibration values are lost. In this case, the XBee-PRO can only achieve 12 dBm power output.

The unique serial number and calibration information can be preserved by programming application code using the X-CTU programming utility. To do this, the linker must reserve a section in flash from 0xFE00 – 0xFFFF for the Bootloader and redirect the Interrupt vector table. These changes have already been made in the "Ptc\_XCTU\_802\_15\_4.prm" and "Ptc\_XCTU\_ZigBee.prm" files.

The X-CTU requires application code to be built using the Intel hex format. The linker used in the Metrowerks Code Warrior IDE will generate hex files if the string "-EnvSRECORD=hex" is added to the Linker Command Line Arguments.

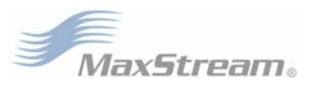

<span id="page-2-0"></span>To use the X-CTU software to program application code into the modules, an MXI file must be created. The MXI file must have the same name as the corresponding hex file. A sample MXI file is provided in the "X-CTU" folder. The MXI and hex files should be copied into the "Program Files\MaxStream\X-CTU\Update\XBee" folder.

To access the unique 64-bit address contained in the Bootloader sector, an application should create a ProtectedConfig structure. An example of this structure is provided in the "ProtConfig.c" and "ProtConfig.h" files which are located in the source subdirectory of each project. With the structure defined as shown in these files, the unique 64-bit address can be read from ProtectedConfig.serialNumber[].

## **XBee/XBee-PRO Hardware Components**

**XBee.** The following are the main components of the XBee Module:

- MC9S08GT60 microcontroller
- MC13193 RF chip

Additionally, an RF switch is included that switches the antenna between Transmit and Receive Modes. A simplified schematic of the XBee Module is located in Appendix A [[p12\]](#page-11-1).

**XBee-PRO.** The XBee-PRO Module also includes the MC9S08GT60 micro-controller and MC13193 RF chip. The XBee-PRO Module also contains a switch that switches the antenna between RF transmit and receive modes; however, after the switch is a Low Noise Amplifier (LNA) for Receive Mode and a Power Amplifier (PA) for Transmit Mode.

The XBee-PRO Module also contains:

- An analog switch that can switch the MC9S08GT60 A/D reference from the 2 volt regulated output of the MC13193 and a pin on the XBee-PRO module.
- A digital potentiometer that is used to adjust the power output of the PA.

A simplified schematic of the XBee-PRO Module is located in Appendix A [p[14\]](#page-13-0).

Datasheets for the MC9S08GT60 and MC13193 are available at [www.freescale.com.](http://www.freescale.com/)

#### **XBee/XBee-PRO Interface between MC9S08GT60 and MC13193**

The following table displays pin connections between the MC9S08GT60 micro-controller and the Freescale MC13193 RF transceiver.

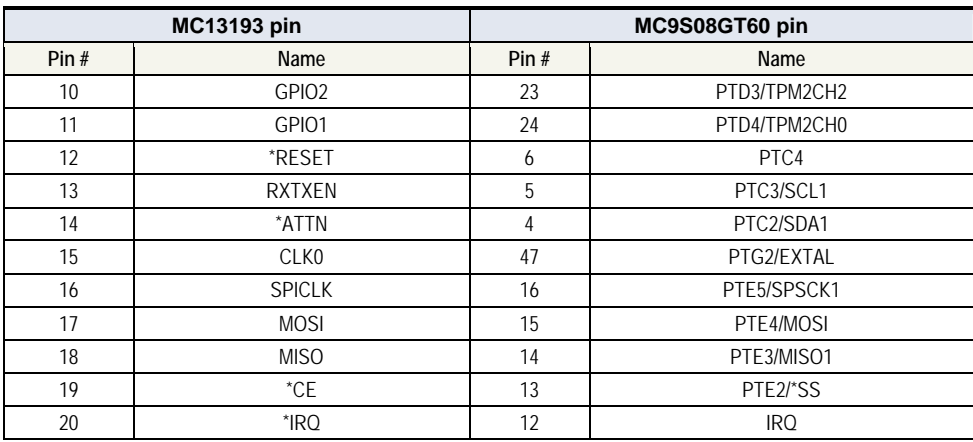

Asterisk (\*) indicates the pin is low‐asserted.

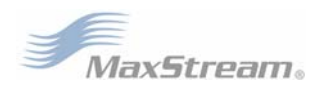

#### **Additional Connected Pins Used on MC9S08GT60**

The following table displays other MC9S08GT60 micro-controller pins that are connected to various parts on the XBee and XBee-PRO Modules.

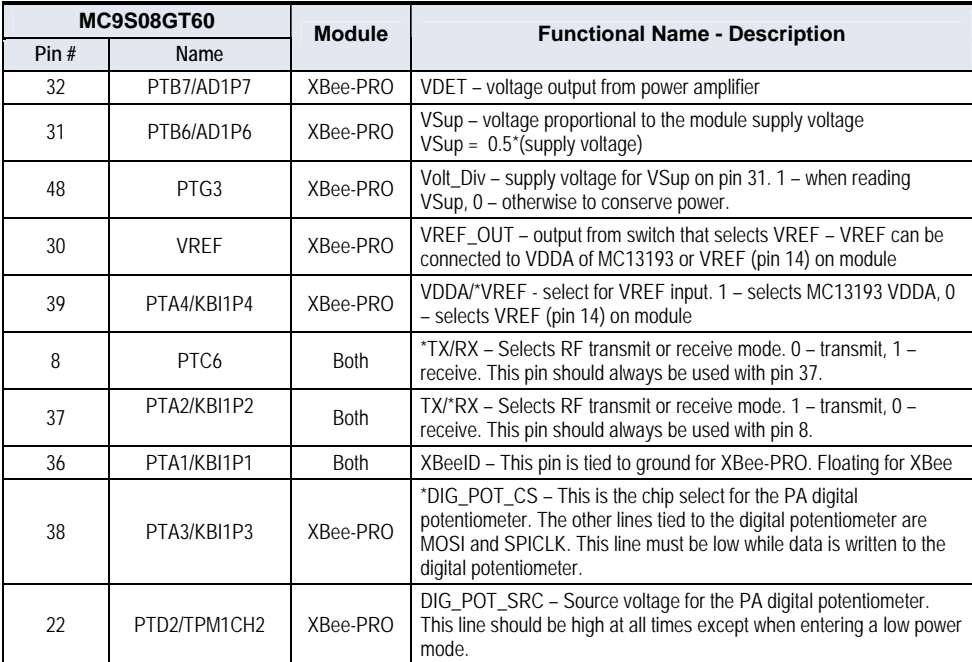

Asterisk (\*) indicates the pin is low‐asserted.

#### **MC9S08GT60 micro-controller pins connected to XBee/XBee-PRO Module Pins**

The following table displays other MC9S08GT60 micro-controller pins that are connected to various parts on the XBee and XBee-PRO Modules.

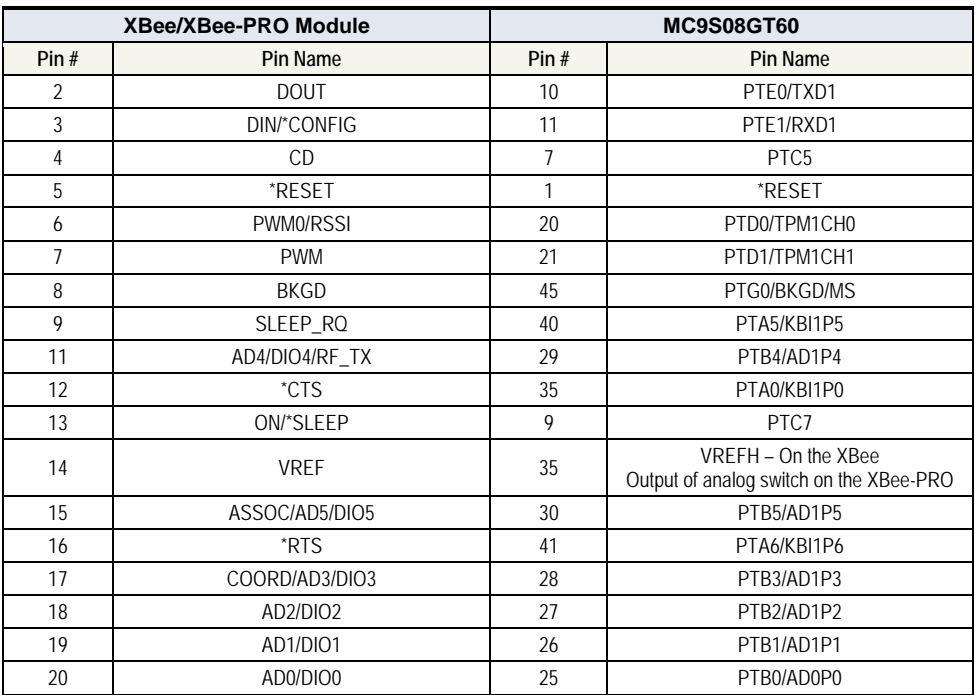

Asterisk (\*) indicates the pin is low‐asserted.

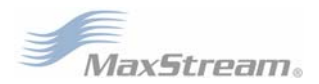

## <span id="page-4-0"></span>**Freescale SMAC**

The Freescale SMAC is provided as a ".lib" file. The Freescale SMAC must be modified slightly to support the XBee-PRO Modules. MaxStream has prepared a version of the SMAC 4.1 library that contains these modifications called SMAC\_XBEE\_DEV\_4\_1.lib.

#### **Starting Development with the SMAC Application Template**

The SMAC distributed by Freescale includes a sample project called "SMAC Application Template". The project is a simple code framework that can be quickly modified to work with the MaxStream PHY.

To modify the "SMAC Application Template" project to work with the XBee/XBee-PRO Modules, some files must be copied from the "SMAC" folder (supplied with this document) to locations within the Freescale SMAC source code. The following steps are required:

Add –DTARGET\_XBEE to the compiler command line arguments to define "TARGET\_XBEE" and delete any other TARGET defined in the command line.

Copy the "application\_XBee.h" and "vectortable\_XBee.c" files from the "SMAC\Source" folder to the SMAC "S08\apps\SMAC Application Template\Sources" folder.

Add the copied "application\_XBee.h" and "vectortable\_XBee.c" files to the project Sources Group.

Modify the following in the "application.h" file (Sources Group):

 Add the following to line 2: #include "application XBee.h"

Disable or remove the "vectortable.c" file in the Sources Group.

Copy the "SMAC\_XBEE\_DEV\_4\_1a.lib" file from the "SMAC\Libs" folder to the SMAC "S08\smac\3.1\bin" folder.

Add the copied "SMAC\_XBEE\_DEV\_4\_1a.lib" file to the SMAC Group in the project.

Disable or remove the default SMAC Library (not SMAC\_XBEE).

Disable or remove the "smac.mcp" file from the SMAC Group.

Ensure the "GT60\_target.lib" library in the Target Group is selected for the project.

If using the X-CTU to program the radios, the following must also be done:

#### X-CTU:

Modify the following in the "vectortable\_XBee.c" file (Sources Group):

 Remove comment marker to enable USE\_MAXSTREAM\_BOOTLOADER define in line 34: #define USE\_MAXSTREAM\_BOOTLOADER

Disable or remove the "P&E\_ICD\_linker.prm" file in the Prm Group.

Modify the following in the "Crt0.c" file. (This file is located in the "Select MCU Target.mcp" project, which can be opened from the Target Group.)

Change "#pragma CONST\_SEG NV\_REGISTERS" on line 57 to:

#if !defined BOOTLOADER\_ENABLED || defined FOR\_BOOTLOADER\_ONLY

#pragma CONST\_SEG DEFAULT //←-- Change to "CONST\_SEG DEFAULT"

// HCS08 NV register struct with values.

const volatile NV\_REG\_t none\_volatile\_struct =

(Note – The none\_volatile\_struct can be removed here and in "main.c" if desired.)

Copy the "Ptc\_X-CTU\_Smac.prm" linker file from the "SMAC\Linker" folder into the SMAC "S08\apps\SMAC Application Template\prm" folder.

Change the PRM file in the Linker settings to "Ptc\_X-CTU\_Smac.prm".

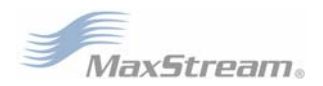

## <span id="page-5-0"></span>**Freescale 802.15.4 PHY and MAC**

The Freescale 802.15.4 PHY is provided from Freescale as source code with compiled library (.lib) files already made for different platforms, including the Freescale SARD and EVB development boards. To use the Freescale 802.15.4 PHY with the XBee/XBee-PRO Modules, it is necessary to make a PHY library for the XBee/XBee-PRO platform. This has already been done by MaxStream and is provided as the "802.15.4\_PHY\_XBEE\_DEV\_1061.lib" and "802.15.4\_PHY\_XBEE\_1061.lib" files for the 802.15.4 and ZigBee applications, and as the "SMAC\_XBEE\_DEV\_4\_1a.lib" for the SMAC application. Make sure the version of Freescale 802.15.4 software matches the version of the PHY library or compiler; otherwise, linker errors may result.

The "802.15.4 PHY\_XBEE\_1061.lib" file must only be used with the MaxStream Bootloader. This PHY library uses the calibration information stored in the Bootloader to achieve up to +18dBm power output for the XBee-PRO Modules. This version of the PHY makes use of the A/D converter on the MC9S08GT60 to maintain the correct power output (XBee-PRO Modules only). If this PHY is used on an XBee-PRO module, the A/D converter should not be used in the application.

The "802.15.4 PHY XBEE DEV 1061.lib" file can be used with or without the MaxStream Bootloader. This PHY library does not use the calibration information in the Bootloader or the A/D converter. Instead, it provides a maximum +12dBm power output (nominal) for the XBee-PRO Modules. Applications on the XBee-PRO that require the A/D converter should use this PHY Library.

The "SMAC\_XBEE\_DEV\_4\_1a.lib" file should be used in all SMAC applications (with or without the MaxStream Bootloader). This library provides a maximum of +12dBm power output (nominal) for the XBee-PRO Modules. The A/D converter is not used in this library.

The Freescale 802.15.4 MAC is provided as compiled library (.lib) files with different features. There is no need to modify these files (especially since Freescale does not provide source code for the MAC).

#### **Starting Development with "My\_Wireless\_App"**

The 802.15.4 MAC distributed by Freescale includes a sample project called "My\_Wireless\_App". The project contains simple pieces of working code that can be quickly modified to work with the MaxStream PHY.

To modify the "My\_Wireless\_App" project to work with the XBee/XBee-PRO Modules, some files must be copied from the "802.15.4" folder (supplied with this document) to locations within the Freescale source code. The following steps are required:

Add –DTARGET\_XBEE to the compiler command line arguments to define "TARGET\_XBEE" and delete any other TARGET defined in the command line.

Copy the "Target\_XBee.h" and "App\_Target\_XBee.h" files from the "802.15.4\Source" folder to the Freescale "Demos\MyWirelessApp\src\Code\Sys" folder.

Add the "Target\_XBee.h" and "App\_Target\_XBee.h" files to the Sys Group in the project.

Modify the following in the "Target.h" file (Sys Group):

 Add the following to line 25: #include "Target\_XBee.h"

 Comment out the default target defined around line 37: //#define TARGET\_DIG534\_1 // Sniffer //#define TARGET\_AXIOM\_GB60 // 802.15.4 Dev Platform //#define TARGET\_RD01 //Å-- Comment out this line #endif

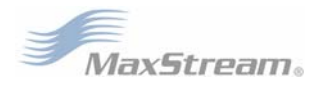

*(Continued from previous page)* 

Modify the following in the "AppTarget.h" file (Sys Group):

 Add the following to line 26: #include "App\_Target\_XBee.h" Comment out the default target defined around line 41: //#define TARGET\_DIG534\_1 // Sniffer //#define TARGET\_AXIOM\_GB60 // 802.15.4 Dev Platform  $1/4$ define TARGET\_RD01  $1/6$ -- Comment out this line #endif

The remaining instructions are dependent upon which tool will be used for programming the modules.

#### **P&E Multilink:**

Copy the "802.15.4\_PHY\_XBEE\_DEV\_1061.Lib" file from the "802.15.4\Libs" folder into the Freescale "Freescale\_Reference\_Libs\Phy" folder.

Add the copied "802.15.4 PHY\_XBEE\_DEV\_1061.Lib" file to the 802.15.4\_Libs Group in the project.

Disable or remove the default PHY Library (not PHY\_XBEE).

Use the default Linker file "Ptc.ach".

#### **X-CTU:**

Copy the "802.15.4\_PHY\_XBEE\_1061.Lib" file from the "802.15.4\Libs" folder into the Freescale "Freescale\_Reference\_Libs\Phy" folder.

Add the copied "802.15.4 PHY\_XBEE\_1061.Lib" file to the 802.15.4 Libs Group in the project.

Disable or remove the default PHY Library (not PHY\_XBEE).

Copy the "ProtConfig.c" and "ProtConfig.h" files from the "802.15.4\Source" folder into the Freescale "Demos\MyWirelessApp\src\Code\App" folder.

Add the "ProtConfig.c" and "ProtConfig.h" files to the MyApps Group in the project.

Modify the following in the "Crt0.c" file (Sys Group): Change "#pragma CONST\_SEG NV\_REGISTERS" on line 58 to: #if !defined BOOTLOADER\_ENABLED || defined FOR\_BOOTLOADER\_ONLY #pragma CONST\_SEG DEFAULT  $\sqrt{A}$ -- Change this line to CONST\_SEG DEFAULT // HCS08 NV register struct with values. const volatile NV\_REG\_t none\_volatile\_struct = (Note – The none\_volatile\_struct can be removed here and in main.c if desired.)

Copy the "Ptc\_X-CTU\_802\_15\_4.prm" linker file from the "802.15.4\Linker" folder into the Freescale "Demos\MyWirelessApp\src\Build" folder.

Make the following changes to the Linker settings:

 Change the PRM file to "Ptc\_X-CTU\_802\_15\_4.prm". Add "-WmsgSd1100" and "-EnvSRECORD=hex" to the Linker command line arguments.

## <span id="page-7-0"></span>**Figure 8 ZigBee Stack**

The Freescale ZigBee solution uses the Figure 8 ZigBee stack. A few modifications to the stack are necessary to support operation on the XBee / XBee-PRO Modules.

#### **Starting Development with the Homelighting SRC03391 Project**

The Figure 8 Stack includes a sample project called "Homelighting – SRC03391". The project contains code for a simple light switch controller and can be quickly modified to work with the MaxStream PHY.

To modify the "Homelighting – SRC03391" project to work with the XBee/XBee-PRO Modules, some files must be copied from the "ZigBee" folder (supplied with this document), to locations within the Figure 8 stack source code. The following steps are required:

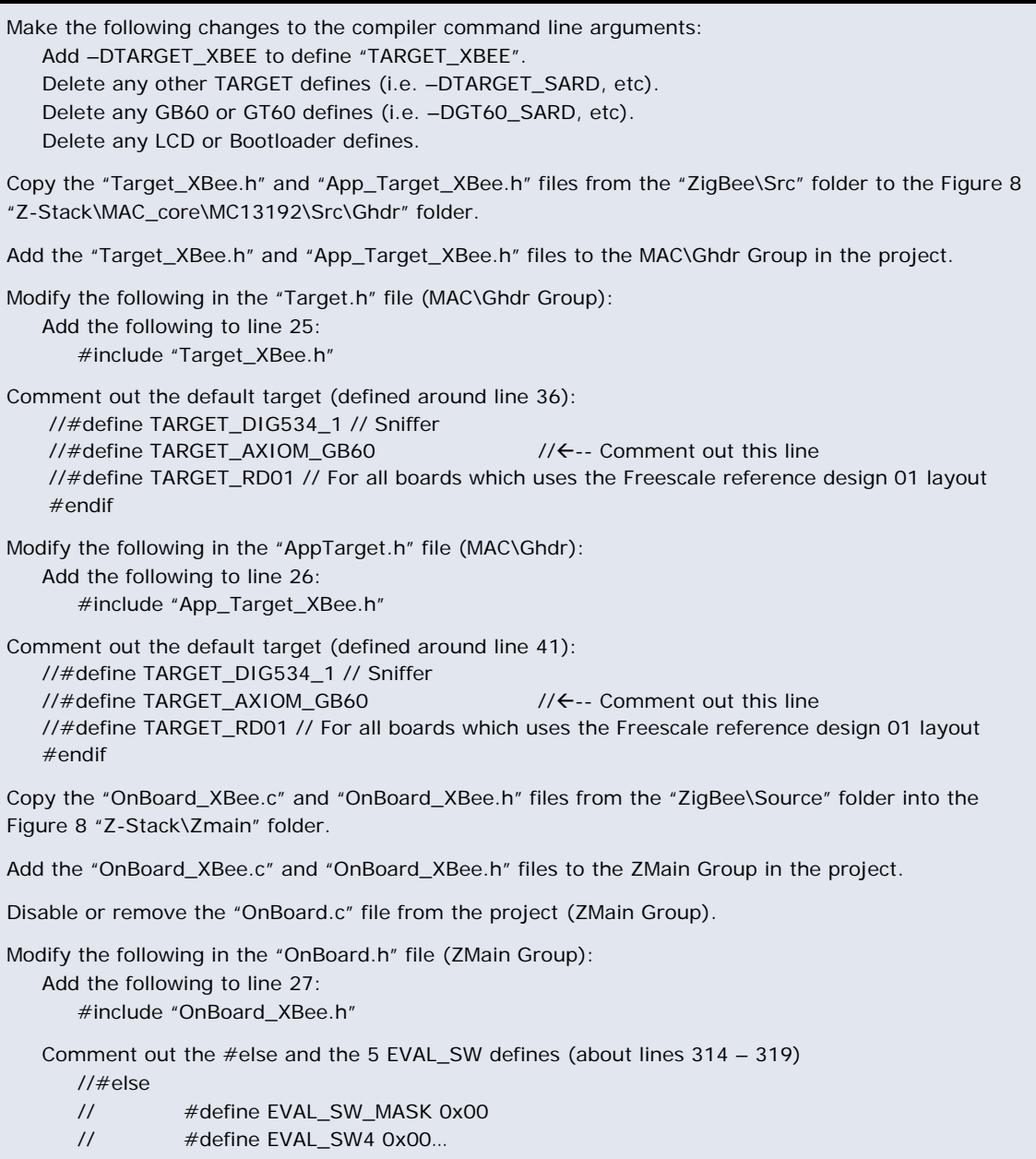

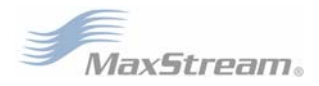

*(Continued from previous page)* 

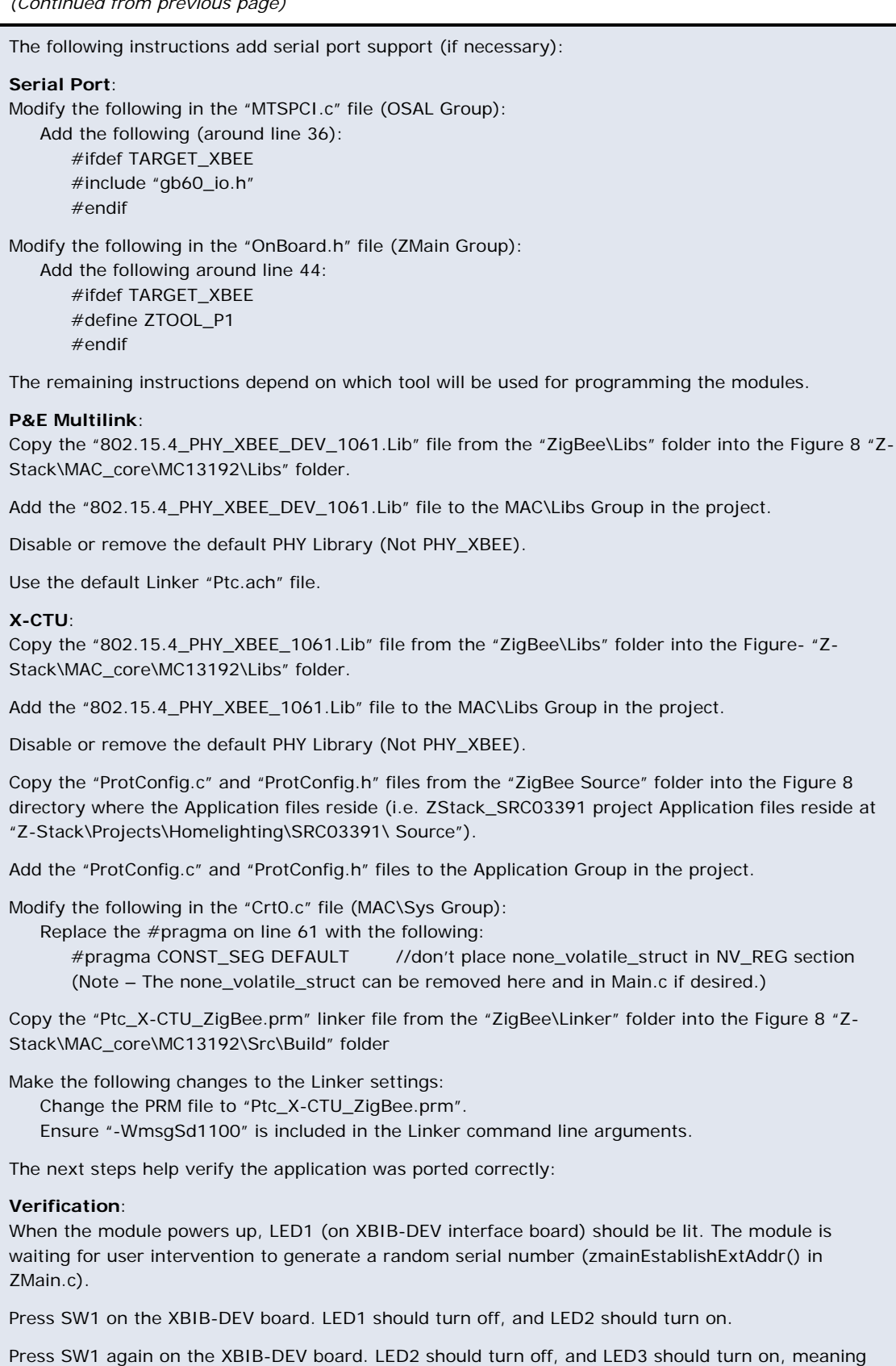

the Coordinator has started successfully.

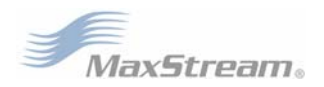

## <span id="page-9-0"></span>**MaxStream PHY Low Power Operation**

The "XBee-Phy.h" file is supplied in the 802.15.4, SMAC and ZigBee "Source" folders (supplied with this document). This file contains a prototype for the XBee\_Phy\_IO() function. This function will set the PHY-level I/O lines (and A/D Converter, XBee-PRO only) for either low-power or active operating modes based on the argument (PHY\_SLEEP or PHY\_WAKE respectively). This file can be added to the 802.15.4, SMAC or ZigBee projects if low power operation is required.

## **Application Low Power Notes**

Several steps are listed below to help reduce power consumption when developing an application. These steps are supplemental to the process described in the Freescale documentation.

#### **To Enter Sleep:**

Configure the module ID pin (PTA1) as a low driving output: PTAPE\_PTAPE1 = 0; PTAD\_PTAD1 = 0; PTADD\_PTADD1 = 1;

Call XBee\_Phy\_IO() to configure the PHY IO lines for sleep: XBee\_Phy\_IO(PHY\_SLEEP);

(XBee\_Phy\_IO() is defined in "XBee-Phy.h". See "MaxStream PHY Low Power Operation" section.)

Set the MAC Attribute gMPibRxOnWhenIdle\_c to false to disable the receiver when idle.

Call AttEnable. (This macro is defined in Target\_XBee.h.)

If using the Freescale ASP layer or Power Library, send the sleep request primitive (Hibernate Request, Doze Request, etc) to sleep the MC13193.

If applicable, issue the Stop command to sleep the MC9S08GT60:

asm STOP;

(see MC9S08GT60 datasheet for information on Stop modes.)

#### **To Wake from Sleep:**

AttDisable / AttEnable may need to be called to wake the MC13193 from sleep if it is in Hibernate or Acoma mode.

Set the MAC Attribute gMPibRxOnWhenIdle\_c to true to enable the receiver when idle. This may require setting the channel again.

Setup the module ID pin (PTA1) as an input with the pull-up enabled:

```
PTAPE\_PTAPE1 = 1;PTADD_PTADD1 = 0;
```
Call XBee\_Phy\_IO() to configure the PHY IO lines for wake: XBee\_Phy\_IO(PHY\_WAKE);

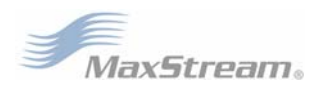

## <span id="page-10-0"></span>**RS-232 and USB Interface Boards**

XBee Development Kits ship with XBIB-DEV development boards. The boards facilitate interfacing between an RF module and host. The XBIB-DEV contains a power supply and interfaces through RS-232 (XBIB-R-DEV) or USB (XBIB-U-DEV) connections. Certain pins on the RF module connect to the interface board to provide the RS-232 and USB functionality. USB functionality is made through a virtual COM (RS-232) port; which means the same XBEE pins that are connected through the RS-232 level translator are connected to a USB interface that provides the same functionality as the RS-232 interface. A connector is provided for the Freescale BDM interface. In addition, four push button switches and four LEDs are provided. This is done to mimic the switches and LEDs on the Freescale development boards. A RESET switch is also provided. The following table describes the connections from the MC9S08GT60 to the XBIB-DEV interface board.

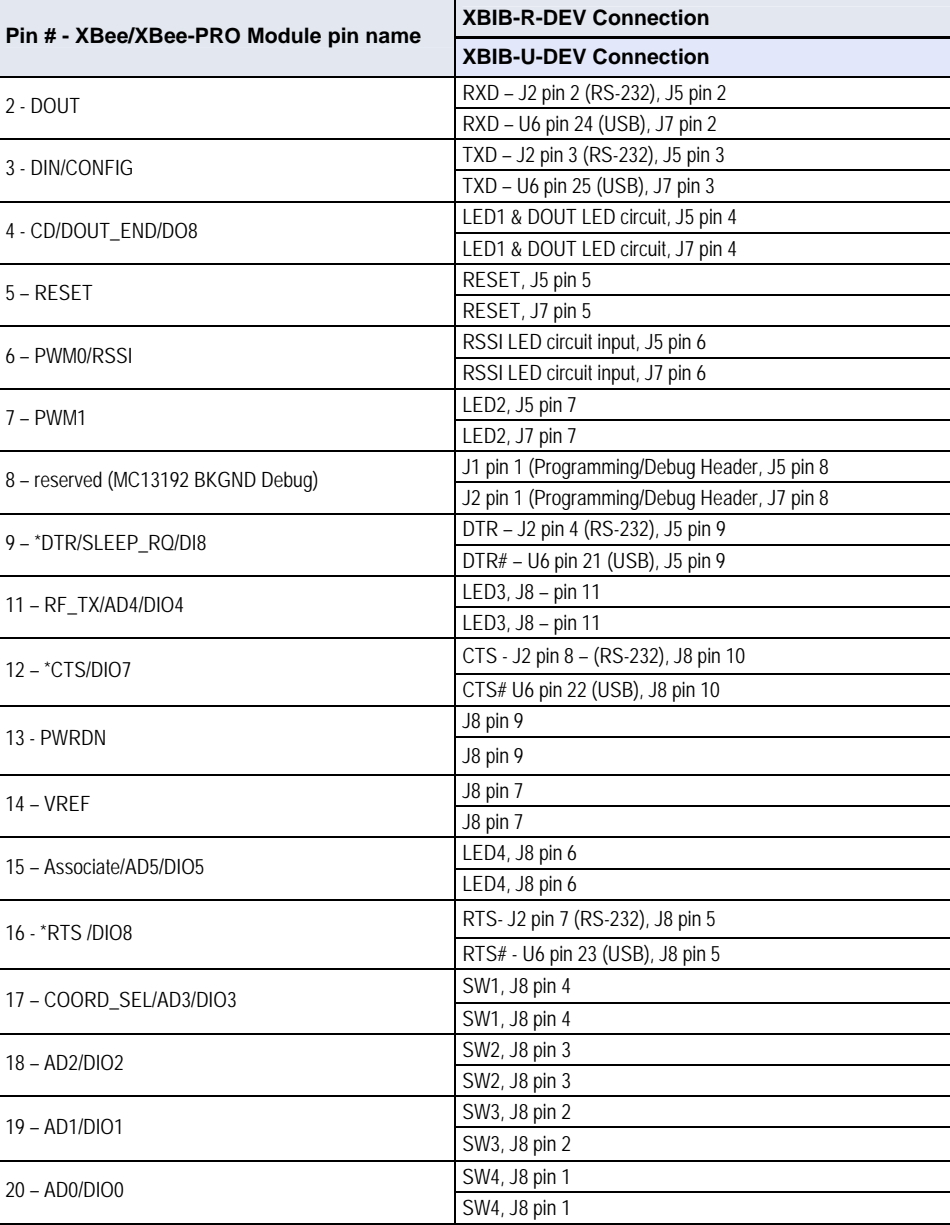

Asterisk (\*) indicates the pin is low‐asserted.

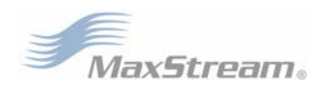

## <span id="page-11-0"></span>**Appendix A: Reference Schematics**

#### **XBee OEM RF Module**

<span id="page-11-1"></span>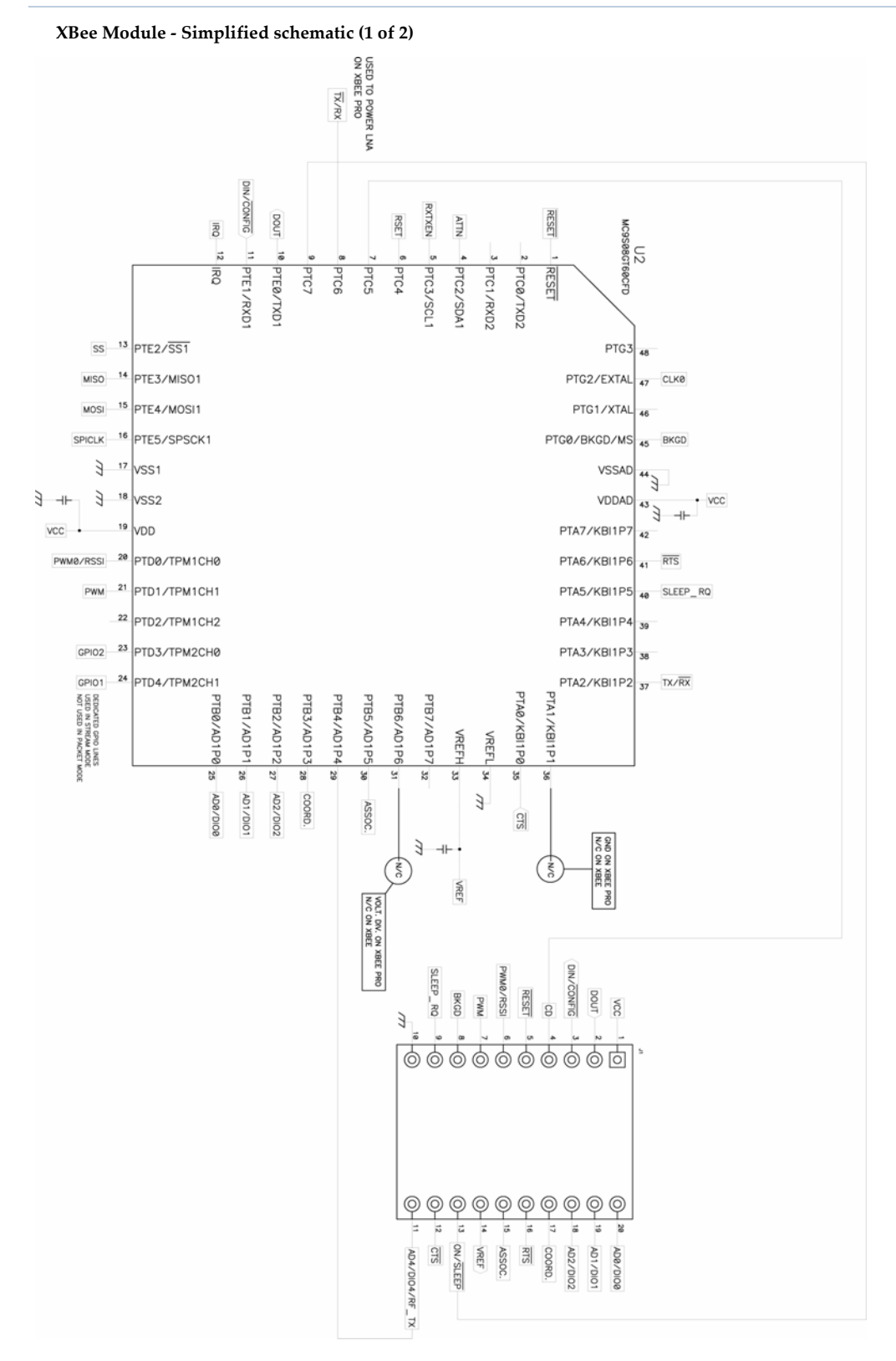

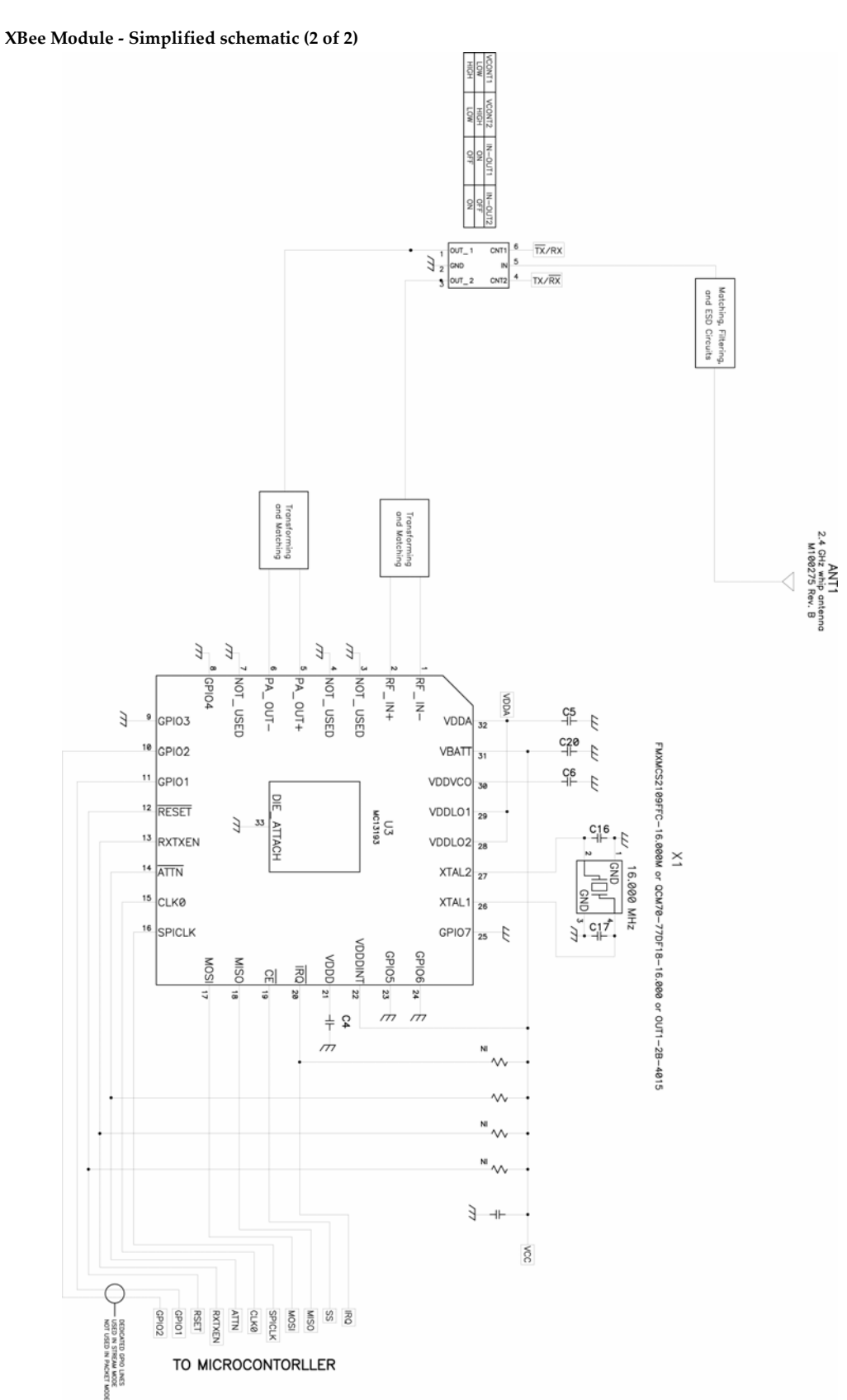

MaxStream.

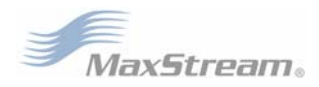

#### **XBee-PRO OEM RF Module**

**XBee‐PRO Module ‐ Simplified schematic (1 of 2)** 

<span id="page-13-0"></span>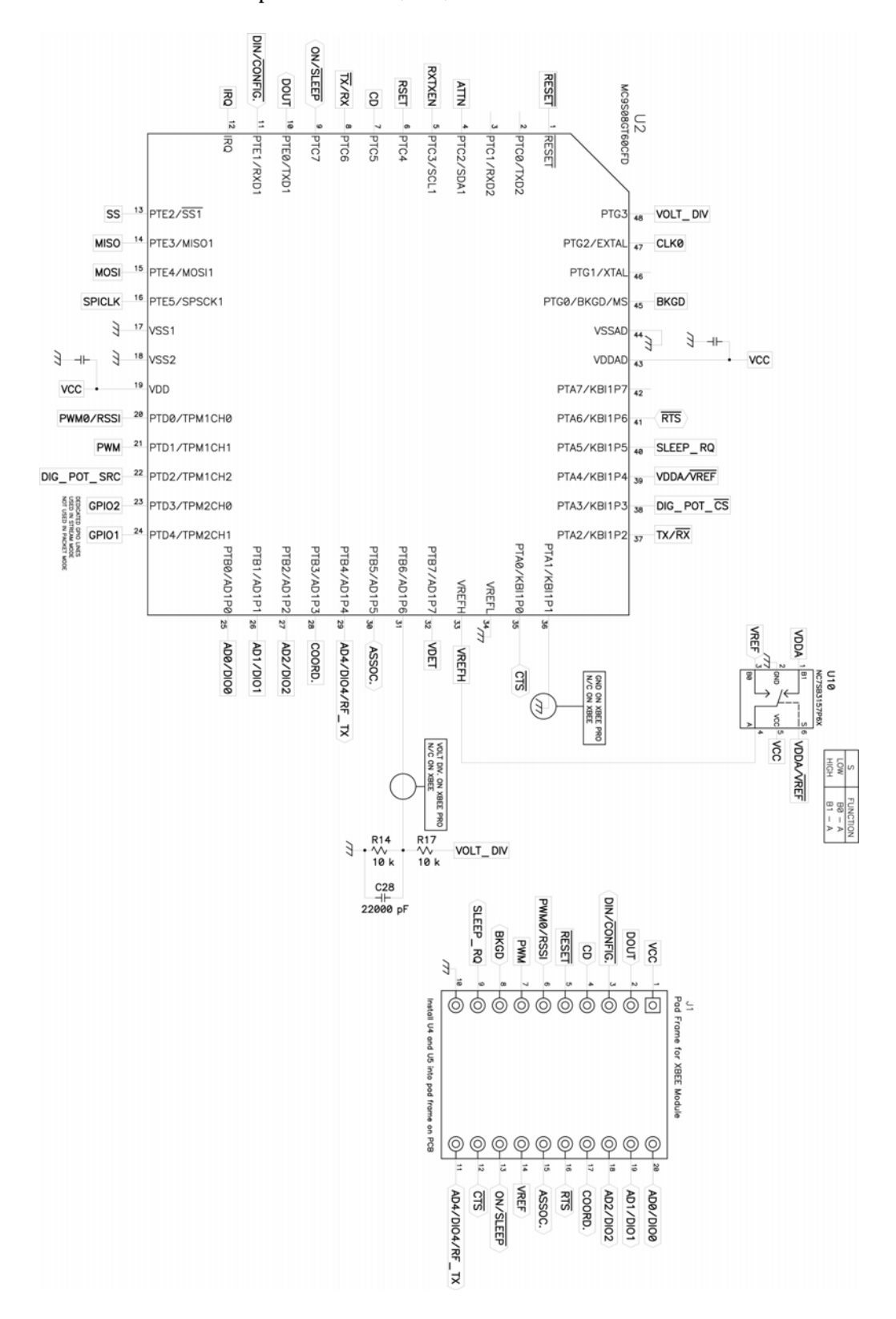

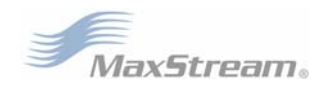

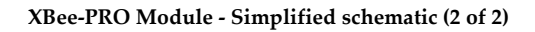

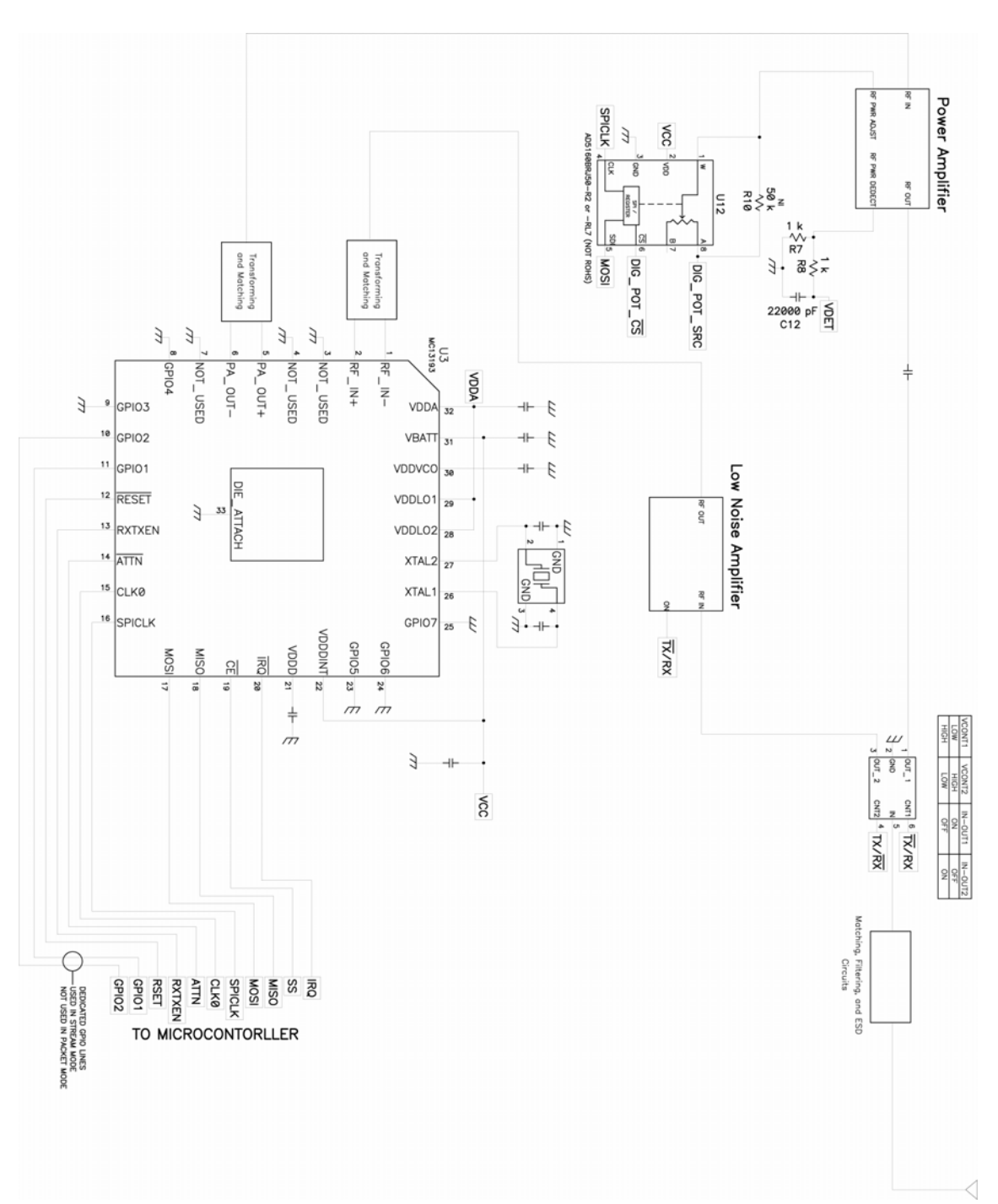

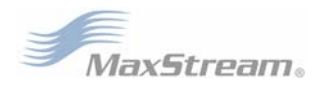

#### **MaxStream Development Boards**

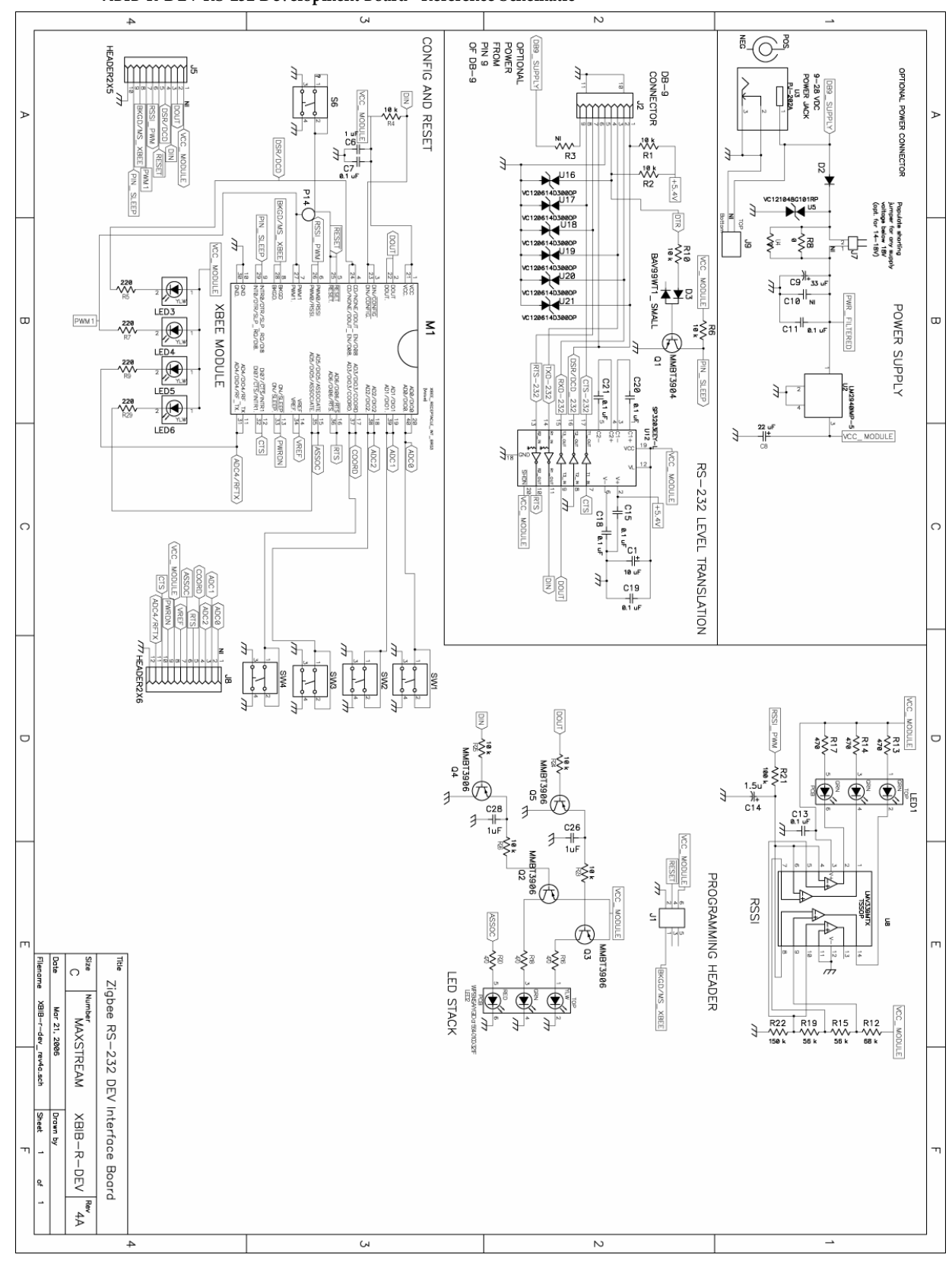

**XBIB‐R‐DEV RS‐232 Development Board ‐ Reference Schematic**

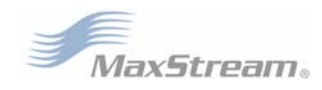

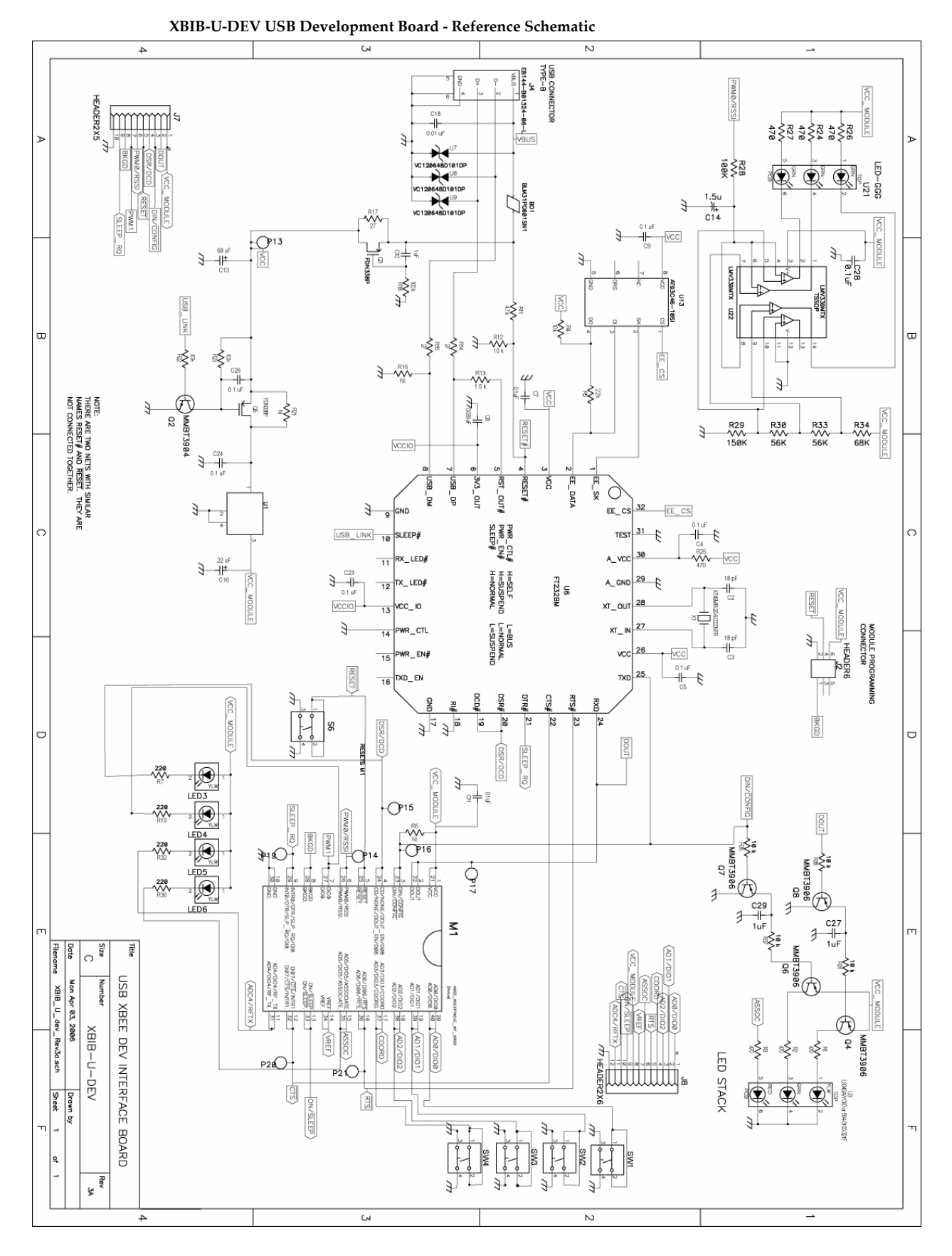